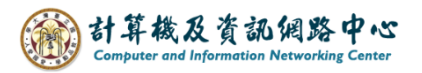

## **Change the tasks view**

1. Click【Tasks】.

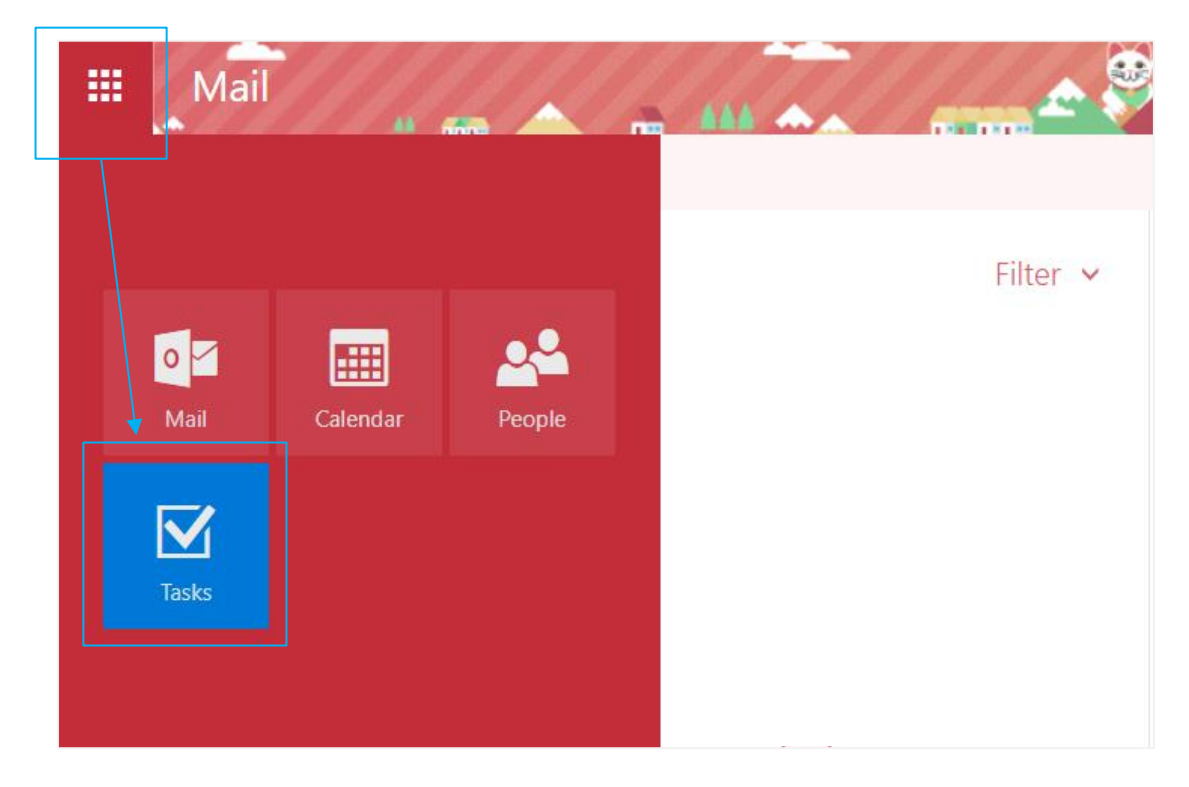

2. Task introduction. e.g., icon, sorting, edit.

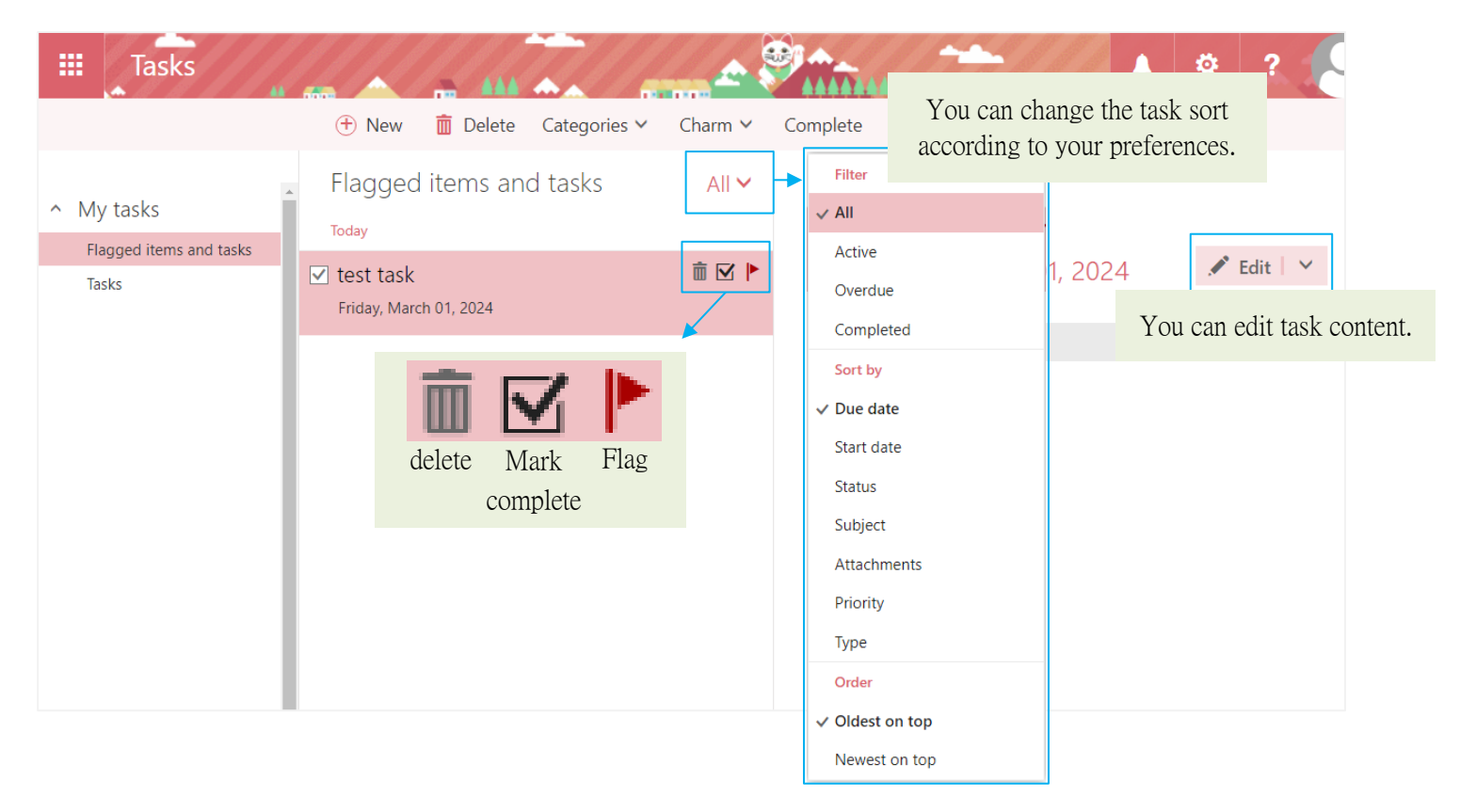